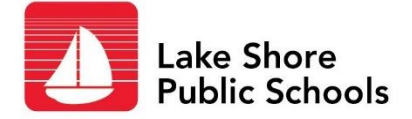

## **Employee Portal**

## **Do you log in to the employee portal to look at your pay check stub?**

The employee portal is where you can *(AND SHOULD)* go to update your personal information. We pull your info from this site to send to School Messenger, the auto-dialer that makes our snow day calls and is a way for principals to communicate other info to you – like a power outage.

## **If you want to be notified of snow days, you want your correct info in the Employee Portal**

## **Here's how to update your info:**

- 1. Open Chrome or Firefox and type **myinfo.misd.net** in the address bar
- 2. Launch the Java app
- 3. Select your district
- 4. Enter your username in this format:

frances.hubert (full first name \*DOT\* last name – *all lower case*)

- 5. Enter your password (Don't remember it? use the *FORGOT PASSWORD* button)
- 6. Once you are in, choose Change Personal Info from the menu on the left
- 7. Enter your cell number (and home if you want calls to both)

*If you don't have a home phone, put your cell # in the Phone and Cell fields.*

8. If you want your phone numbers or address kept out of the employee directory,

check UNLIST in the address and phone boxes (you will still get auto-dialer calls even

if you are not in the directory)

If you have questions or need assistance please contact the Department of Employee Services at (586) 285-8491.